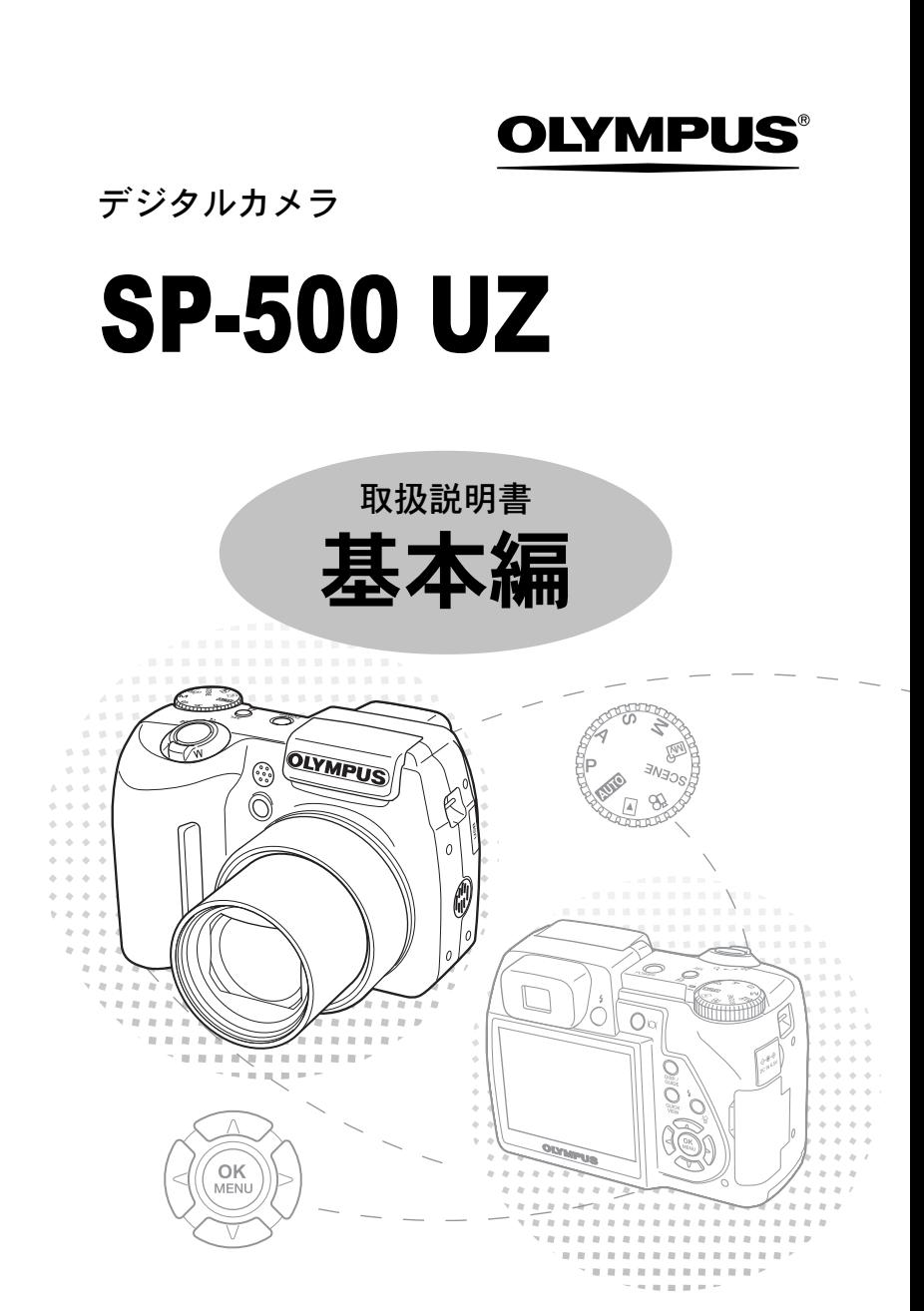

# もくじ

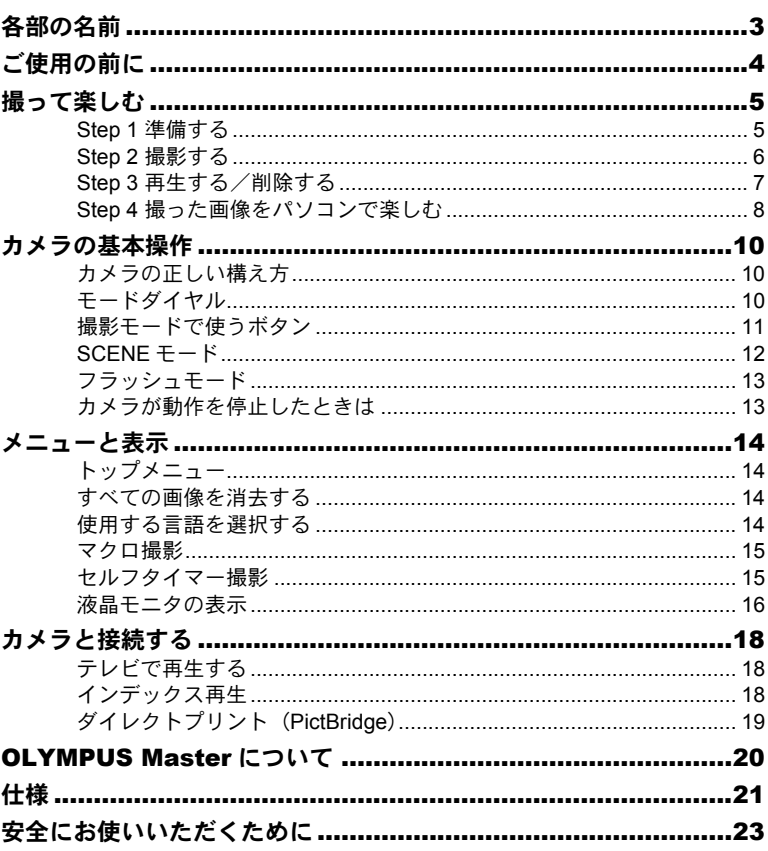

- ●オリンパス デジタルカメラのお買い上げ、ありがとうございます。製品をご使用に なる前に、カメラを操作しながらこの説明書をお読みいただき、安全に正しくお使 いください。また、お読みになったあとは、必ず保管してください。
- ●海外旅行などの大切な撮影の前には試し撮りをしてカメラが正常に機能することを お確かめください。
- 取扱説明書で使用している液晶画面やカメラのイラストは、実際の製品とは異なる 場合があります。

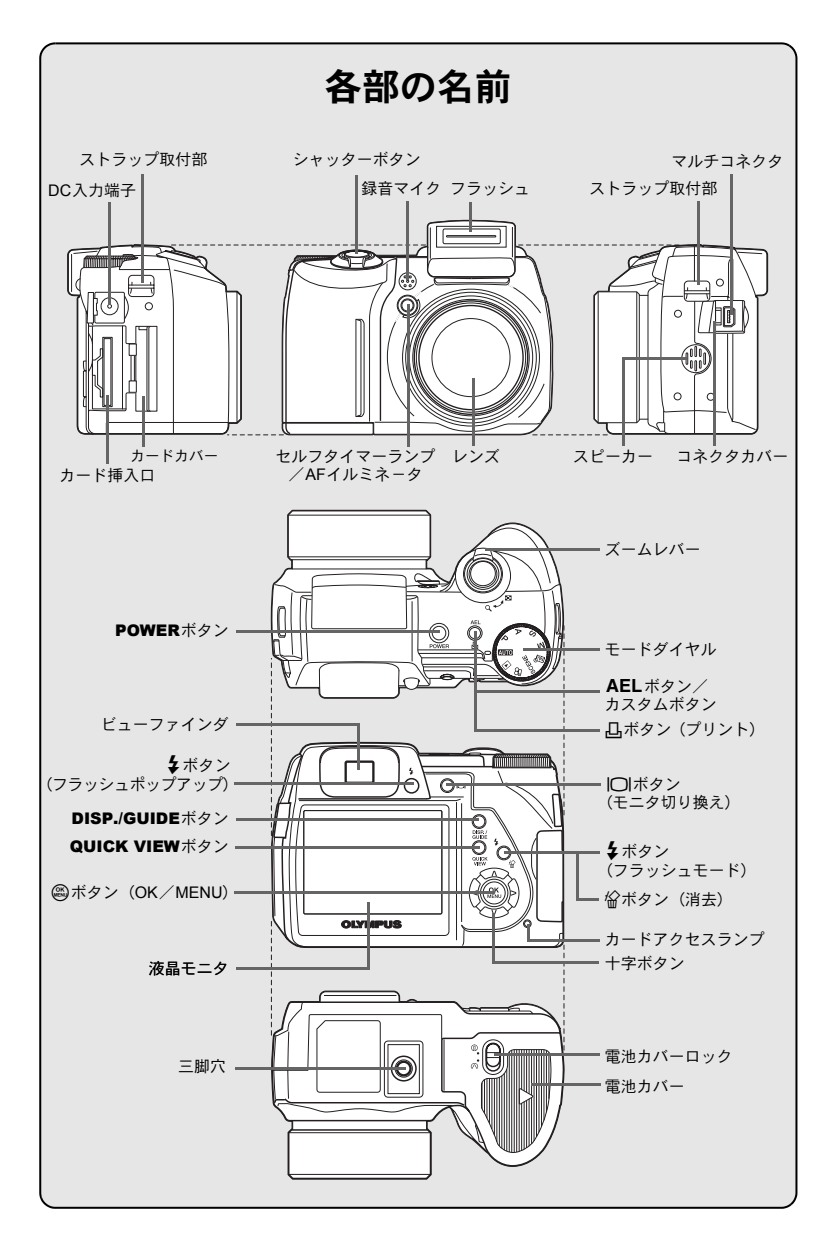

# ご使用の前に

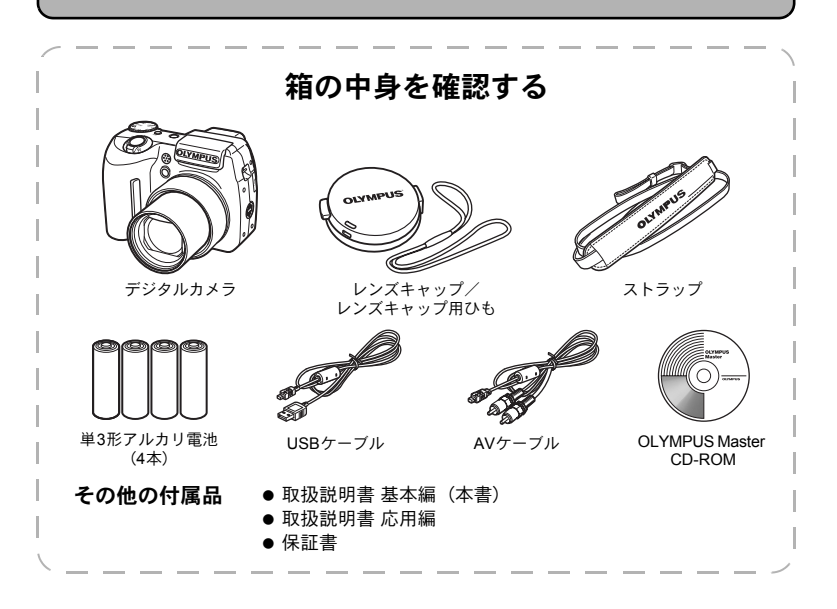

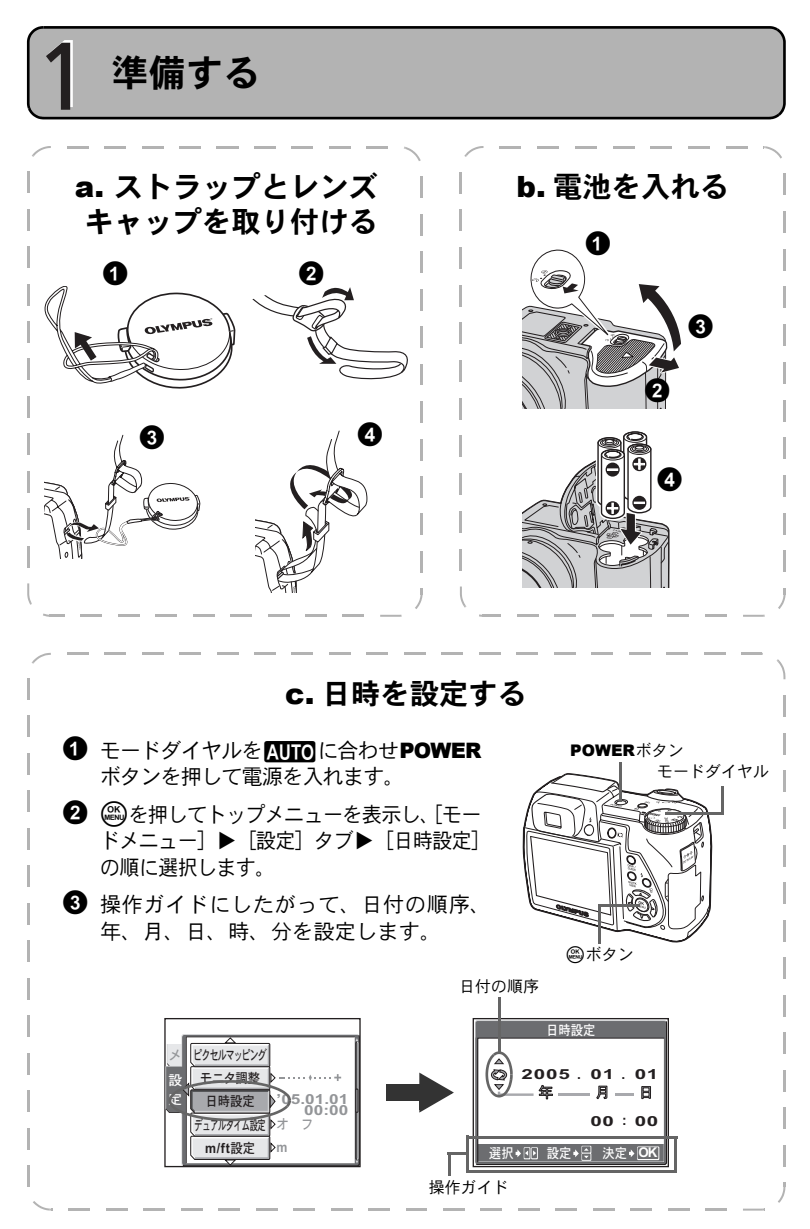

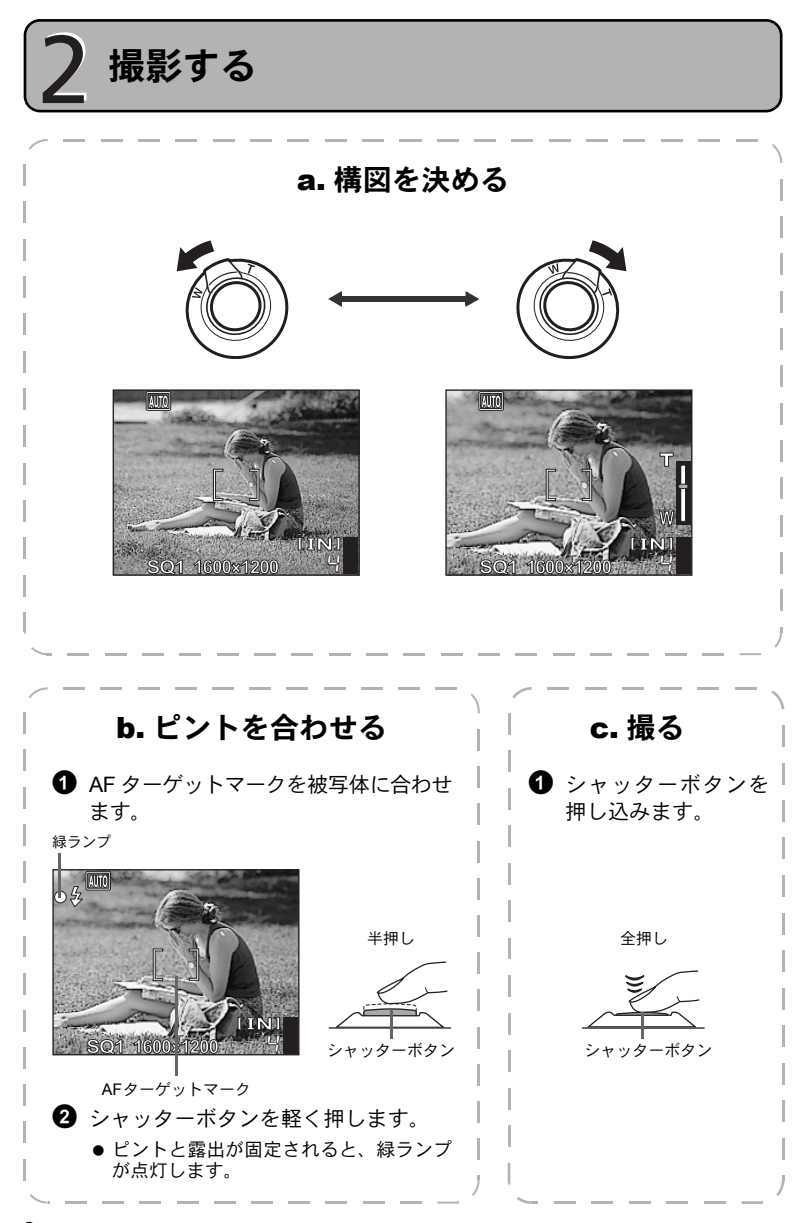

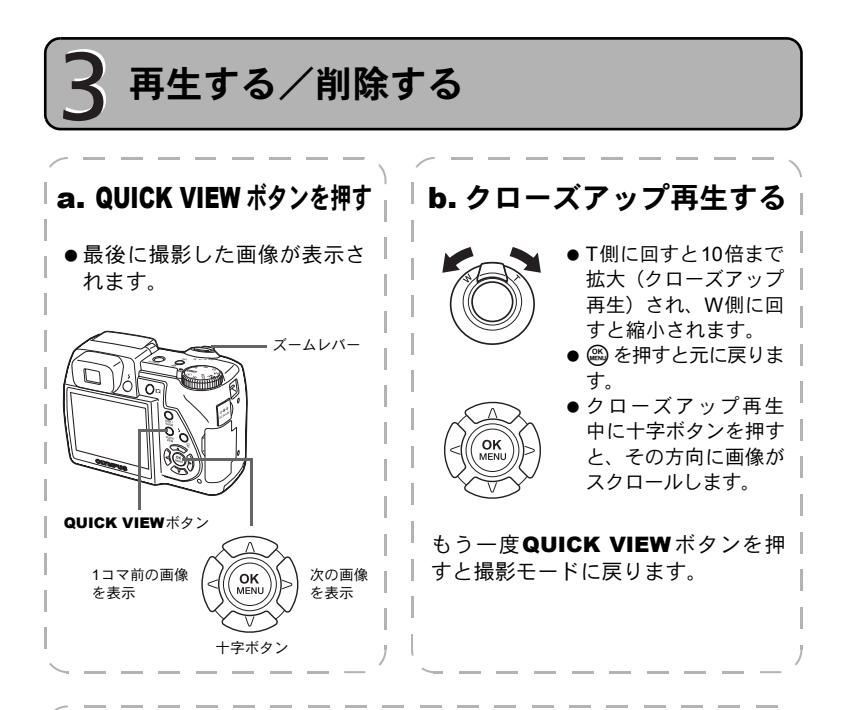

c. 画像を削除する

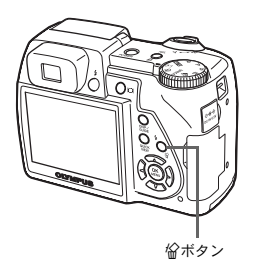

<del>イイオ</del>コマ消去 **IINI** 消去 ಎȁগ **OK** ࠨ ఼

- ❶ 削除する画像を表示します。 2 倫ボタンを押します。
- 3 [消去] を選択して@を押しま す。
	- 画像が消去されます。

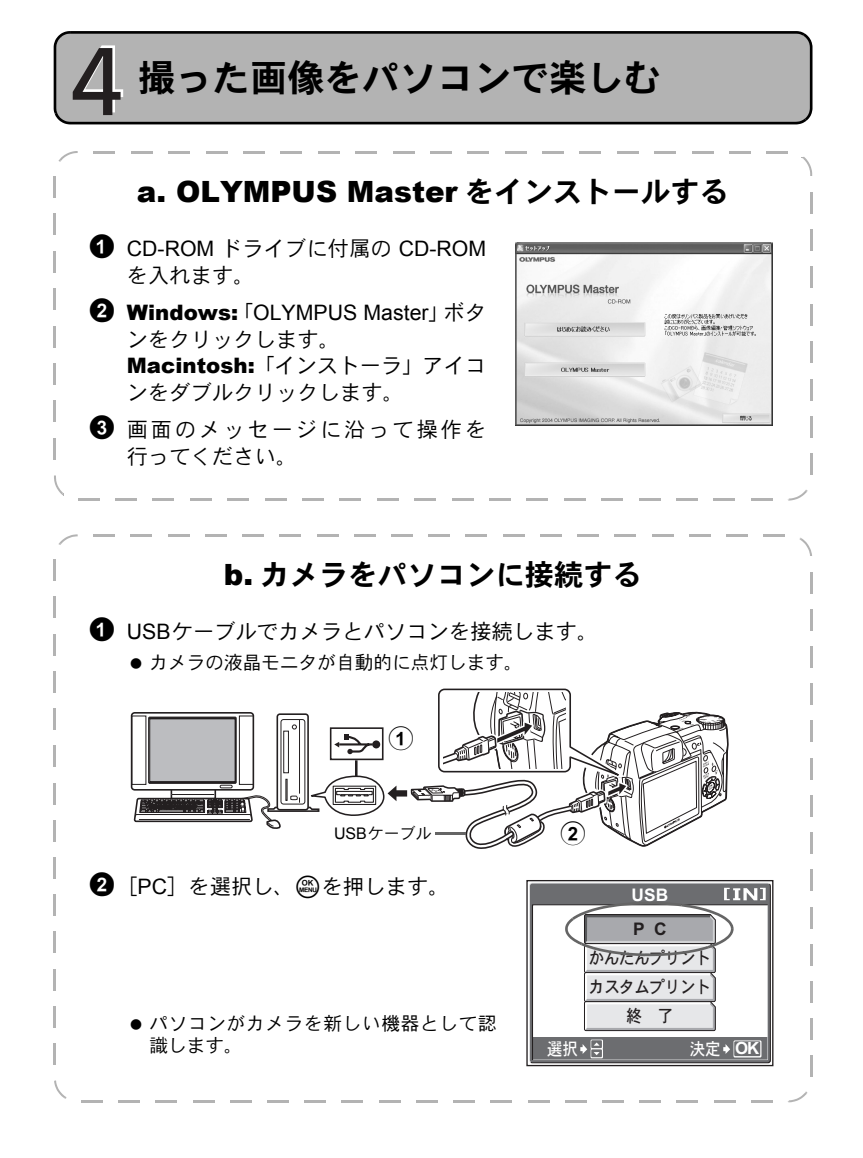

**8**

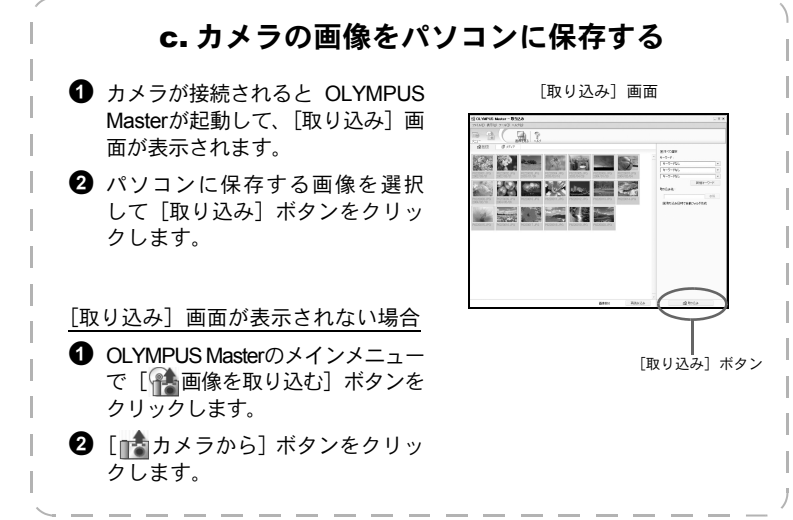

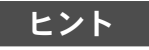

- このカメラのすべての機能や操作方法については、「取扱説明書 応用編」をご 覧ください。
- OLYMPUS Masterの上記以外の機能や操作方法については、OLYMPUS Master の「ヘルプ」および取扱説明書(PDFファイル)をご覧ください。

# カメラの基本操作

### カメラの正しい構え方

撮影した画像を見ると、被写体の輪郭がはっきりしないときがあります。このよ うなときはシャッターボタンを押し込んだ瞬間にカメラを持つ手がぶれたり、カ メラが動いていることがあります。

このような失敗を防ぐために、カメラは脇を締めて両手でしっかり持ちましょう。 カメラを縦位置で持つときは、フラッシュがレンズの中心より上になるように持ち ます。レンズとフラッシュに指やストラップがかからないよう、ご注意ください。

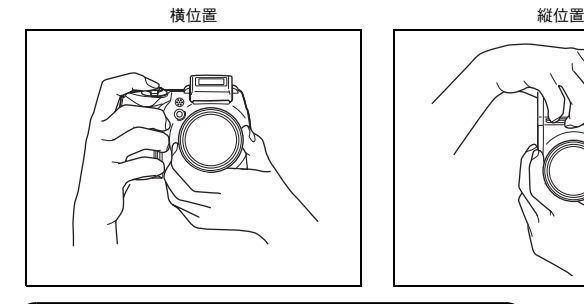

ドダイヤル

目的のモードに合わせて電源を入れてください。電源を入れた後で、モードダイ ヤルを変えることもできます。

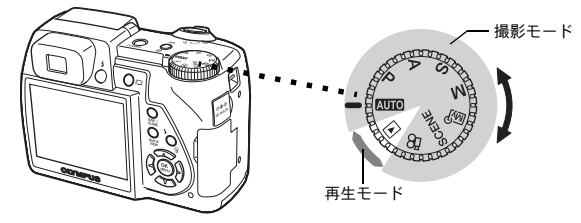

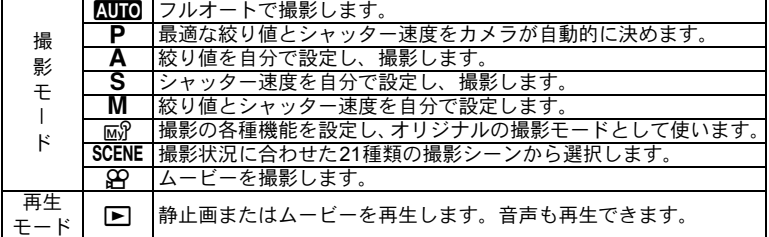

## 撮影モードで使うボタン

撮影モードでよく使う機能は、次のボタンで簡単に設定できます。

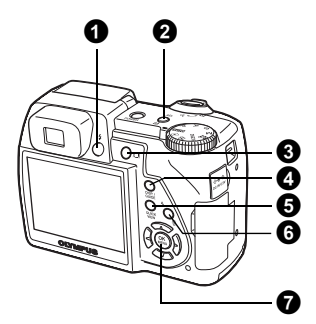

- 1 #ボタン(フラッシュポップアップ) フラッシュが起き上がります。フラッシュが閉じたままだと発光しません。
- $\Omega$  AELボタン (AEロック/カスタム) 露出を固定します。押すたびにロックと解除を繰り返します。
	- カスタムボタンとして機能を登録して使うこともできます。
- 6 □ボタン (モニタ切り換え) 液晶モニタとビューファインダを切り換えます。
- **4 DISP./GUIDEボタン**

繰り返し押して、撮影情報や構図線、ヒストグラムの表示を切り換えます。 メニューを選択した状態で押すと、そのメニュー機能の説明が表示されます。

**6 QUICK VIEWボタン** 

最後に撮影した画像が液晶モニタに表示されます。

6 #ボタン(フラッシュモード) 撮影状況や目的に合わせてフラッシュの設定をオート発光/< $\textbf{\textcircled{c}}$ 赤目軽減/ $\textbf{\textcircled{z}}$ 強 制発光/6つと赤目・強制発光/④発光禁止から選びます。

#### **⑦ ③ボタン (OK/MENU)**

トップメニューを表示します。メニューの設定時にはZを押して設定内容を決定 します。

## SCENEモード

 $\bigoplus$  モードダイヤルをSCENEに合わせます。

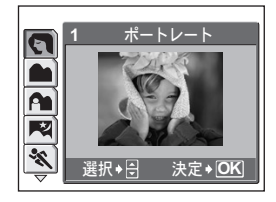

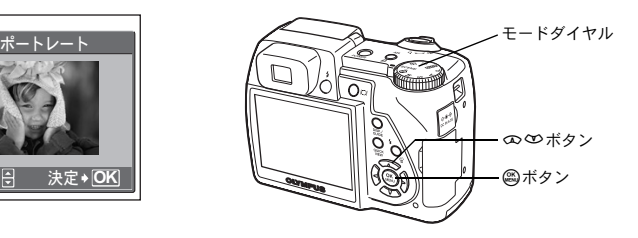

2 ∞ ※を押してシーンを選択し、@を押します。

### SCENEの種類

- 
- 
- 
- •風景&人物 自分撮り ・ 料理 スノー
- 夜景 • 寝顔 • 文書<br>• スポーツ 夕日 • オー*:* 
	-
- 
- 
- 
- -
- ポートレート 屋内撮影 マナーショット ショット&セレクト2
- •風景 キャンドル • ガラス越し • ビーチ
	-
	-
	- オークション
- 夜景&人物 打ち上げ花火 ショット&セレクト1

## フラッシュモード

- 1 まボタン (フラッシュポップアップ) を押して、フラッシュを起こします。
- 2 #ボタン(フラッシュモード)を繰り返し押して、フラッシュモードを設定 します。
	- 何も操作しないで約2秒経過すると、設定が確定し、モード選択表示は自動的に消え ます。
- **3 シャッターボタンを半押しします。**
- フラッシュが発光する条件のときは、!マークが点灯します (フラッシュ発光予告)。 4 シャッターボタンを全押しして、撮影します。

## フラッシュの到達距離

広角時:約0.3~4.5m 望遠時:約0.3~3.4m

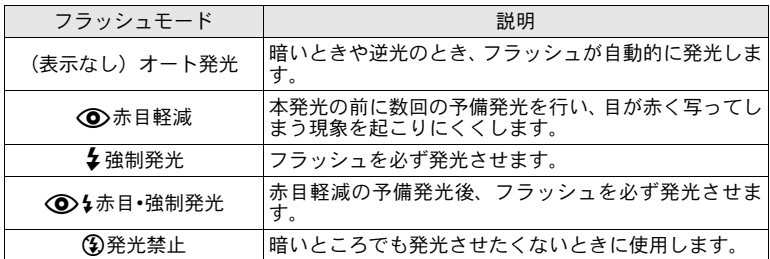

## カメラが動作を停止したときは

- 電源を入れたまま約3分間何も操作しないと、電池の消耗を防ぐためにスリー プモード(待機状態)になり、カメラは動作を停止します。ズームレバーや シャッターボタンなどを操作するとカメラはすぐに動作を再開します。
- スリープモードに入ってから約4時間後には自動的にレンズが収納され、電源 が切れます。もう一度電源を入れ直してください。

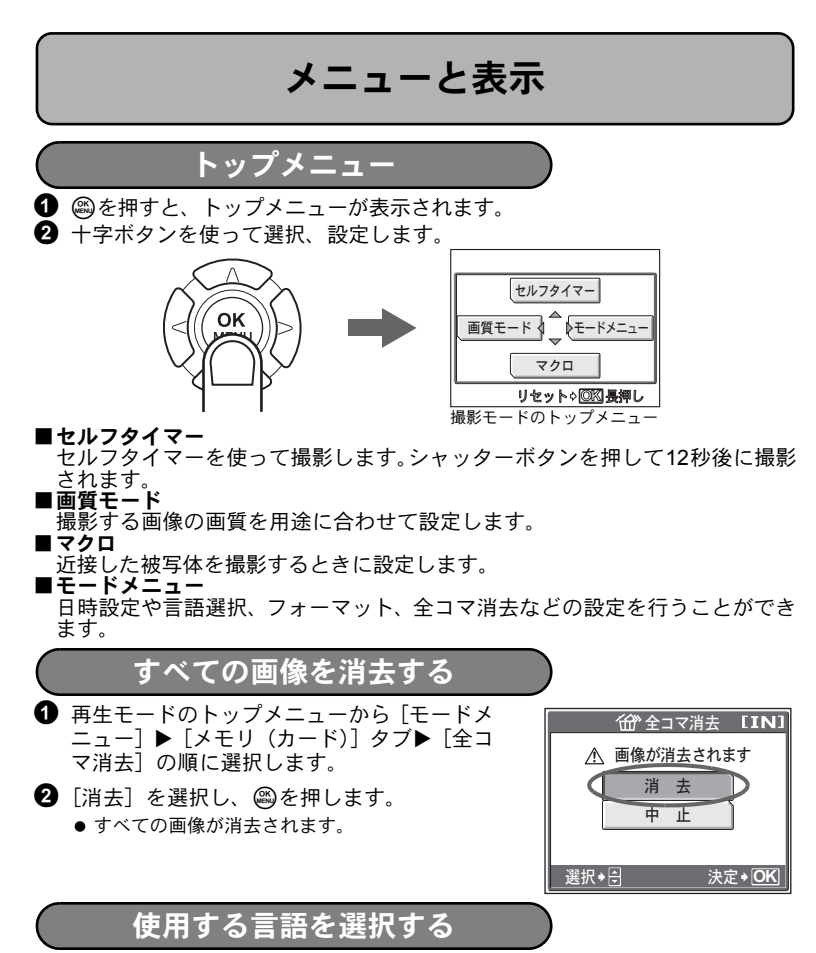

液晶モニタのメニュー表示やエラーメッセージを日本語でなく、他の言語にする ことができます。

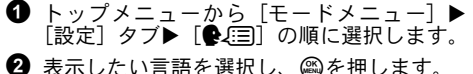

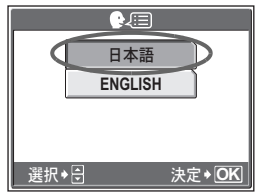

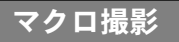

- マクロ 被写体に7cmまで接近して撮影できます(光学ズームをもっとも 広角にした場合)。
- スーパーマクロ 被写体に約3cmまで接近して撮影できます。
- **1 撮影モードのトップメニューから [マクロ]** ▶ [出マクロ] または [strl スーパーマクロ] 選択し、 aを押します。

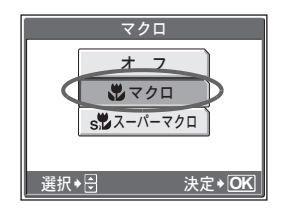

## セルフタイマー撮影

❶ 撮影モードのトップメニューから[セルフタ イマー]▶ [オン] を選択し、 @を押します。

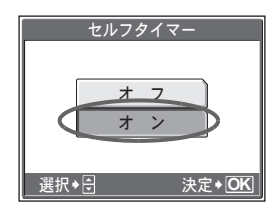

- 2 シャッターボタンを全押しして、撮影しま す。
	- セルフタイマーランプが約10秒間点灯し、さら に約2秒間点滅した後、シャッターが切れます。

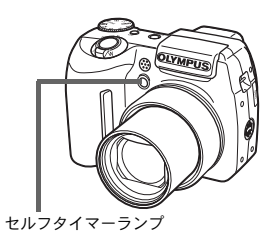

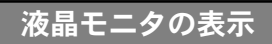

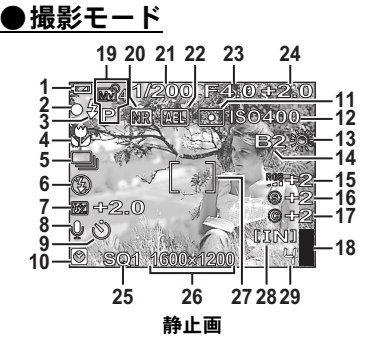

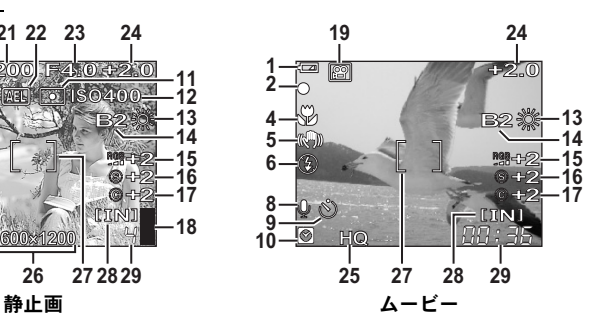

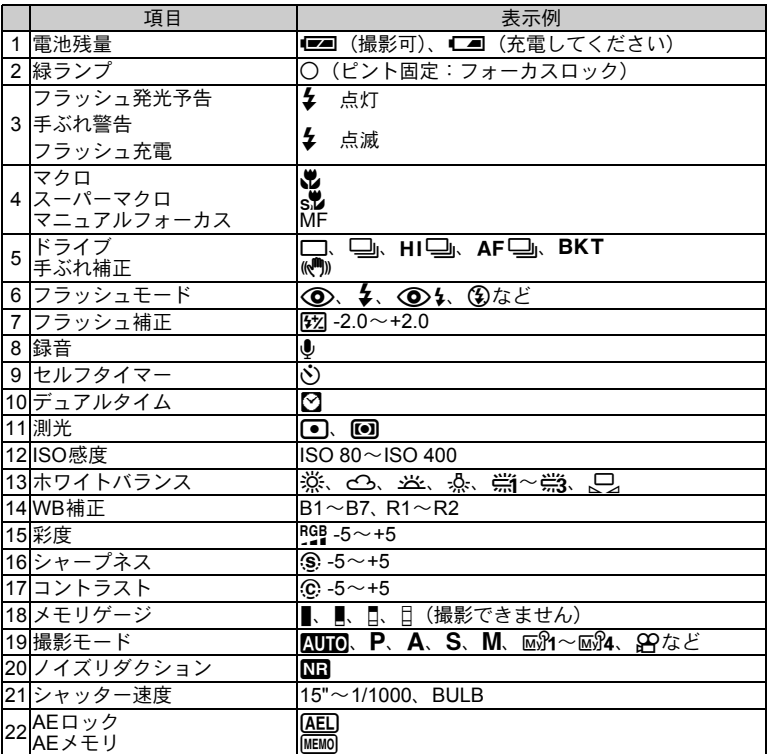

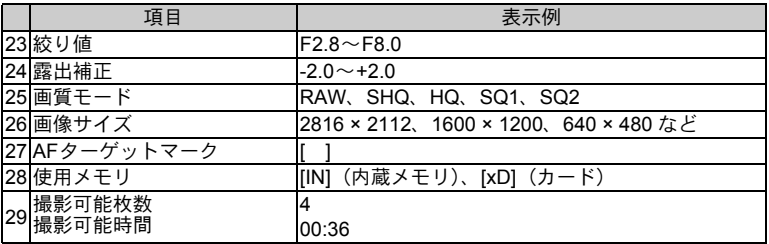

●再生モード

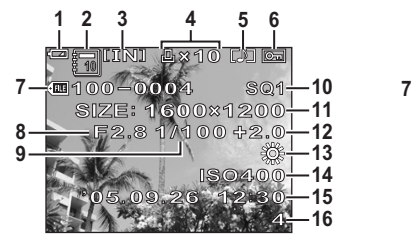

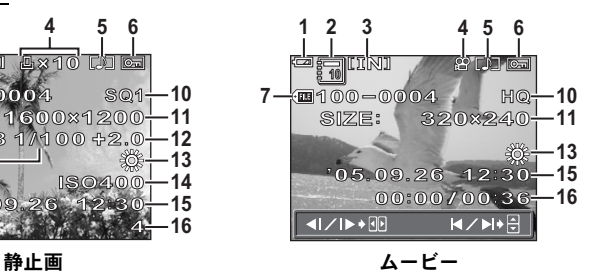

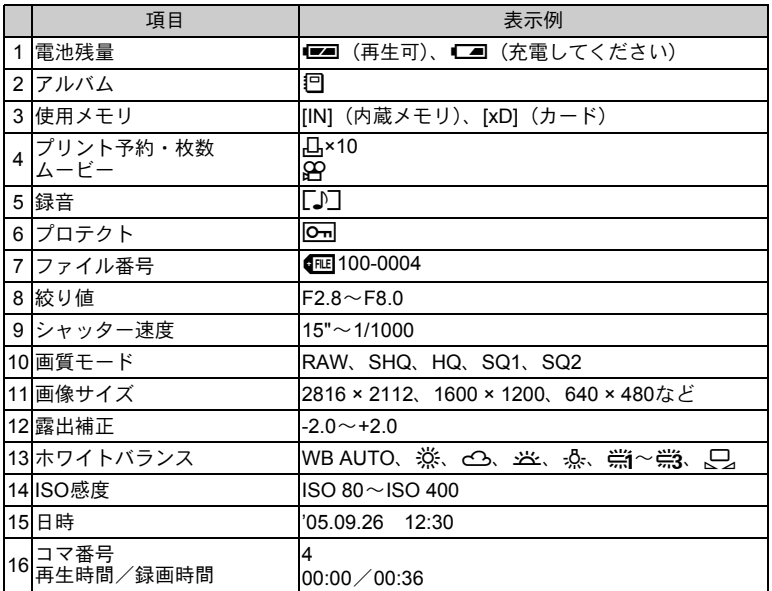

# カメラと接続する

### テレビで再生する

付属のAVケーブルでテレビに接続して画像を再生します。静止画とムービーの 両方の再生ができます。

**1 カメラとテレビの電源を切り、付属のAVケーブルでカメラのマルチコネクタ** とテレビのビデオ入力端子を接続します。

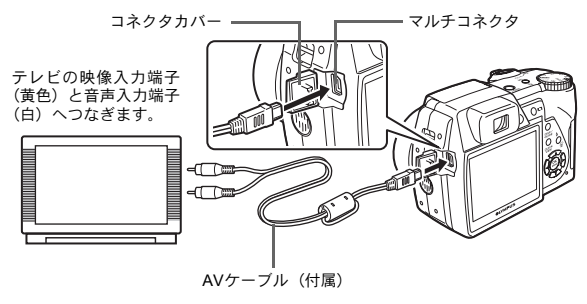

- テレビの電源を入れてビデオ入力に設定します。
	- ビデオ入力の設定方法については、テレビの取扱説明書をご覧ください。
- <sup>3</sup> モードダイヤルを▶に合わせPOWERボタンを押して、カメラの電源を入れ ます。
	- 最後に撮影した画像がテレビに表示されます。表示する画像を選択するには、十字ボ タンを押します。

## インデックス再生

カメラの液晶モニタやテレビで画像を再生中に、複数の画像を一覧表示(イン デックス再生)します。

- 1 ズームレバーをW側に回します。
	- 十字ボタンで再生する画像を選択して @ を押すと、 その画像が1コマ再生されます。
	- ズームレバーを回して、インデックス分割数を4分 割、9分割、16分割、25分割に変更することができ ます。

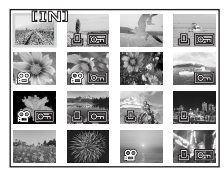

インデックス再生

## ダイレクトプリント(PictBridge)

付属のUSBケーブルで、カメラをOLYMPUS P-11などのPictBridge対応プリンタ に接続します。簡単な操作で画像を1枚プリントします。

1 再生モードで、プリントしたい画像を表示します。

**2** プリンタの電源を入れてカメラに付属のUSBケーブルでカメラのマルチコネク タとプリンタのUSBポートを接続します。

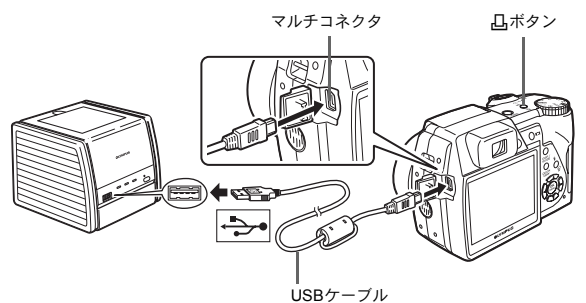

 $\Theta$   $\Box$ ボタンを押します。

- プリントが開始されます。
- 終了するときは、画像選択の画面が表示された 状態でカメラからUSBケーブルを抜きます。

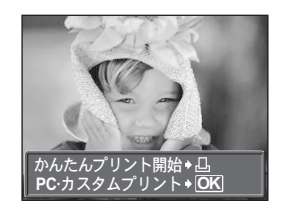

## OLYMPUS Masterについて

OLYMPUS Masterは、デジタルカメラで撮影した画像を編 集/管理するためのソフトウェアです。簡単な操作で、デ ジタルカメラで撮影した画像をパソコンでお楽しみいただ けます。

OLYMPUS Masterのさまざまな機能や使い方については、 OLYMPUS Masterをインストールして「ヘルプ」または取 扱説明書(PDFファイル)をご覧ください。

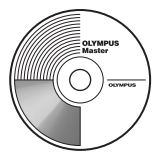

### (動作環境について

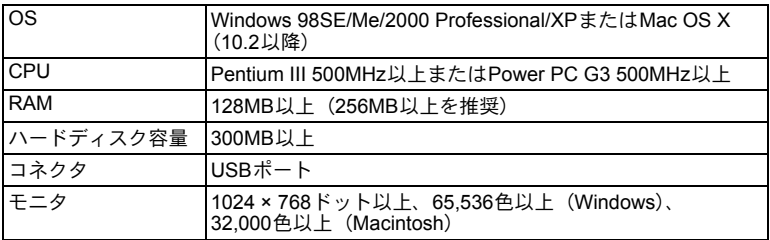

新たにリリースされるOSへの対応などについては、オリンパスホームページ (http://www.olympus.co.jp)でご確認ください。

### ●OLYMPUS Master Plusアップグレードのご案内

「OLYMPUS Maser」のメインメニューの「アップグレード」ボタンからOLYMPUS Master Plusをご購入いただくことができます。ご購入には、OLYMPUS Master をインストールしたパソコンでインターネットに接続できる環境が必要です。

ユーザー登録をしましょう

OLYMPUS Masterをインストールしたら、カメラのユーザー登録をしま しょう。ユーザー登録すると、オリンパスよりソフトやファームウェアの アップデートのお知らせが届きます。

## 仕様

形式 まんない おおこ デジタルカメラ (記録・再生型)

記録方式

静止画 : デジタル記録、JPEG(DCF準拠)、RAWデータ 対応規格 : Exif 2.2、DPOF、PRINT Image Matching III 、 PictBridge

静止画音声 : Waveフォーマット準拠 動画 : QuickTime Motion JPEGに準拠

記録媒体 : 内蔵メモリ

記録コマ数

(内蔵メモリ使用時)

 $xD - L^2$ クチャーカード (16MB~1GB)

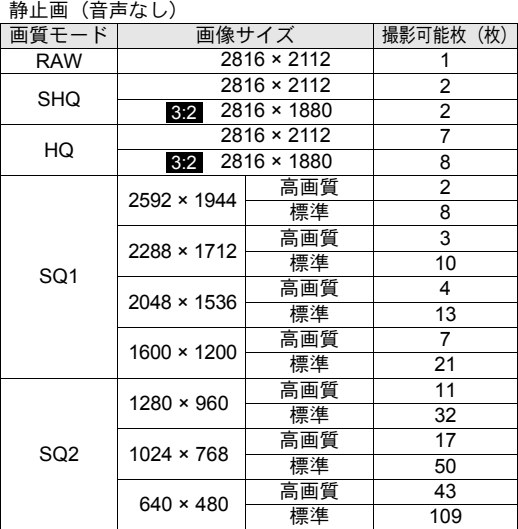

ムービー(音声なし)

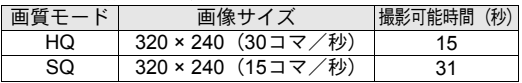

カメラ部有効画素数 : 600万画素

画像素子 : 1/2.5型CCD(原色フィルター)

レンズ : オリンパスレンズ6.3~63mm、F2.8~3.7 (35mmフィルム換算38~380mm相当)

測光方式 : 撮像素子によるデジタルESP測光方式、スポット測光、 中央重点測光

シャッター : 15~1/1000秒(バルブ時:最長8分)

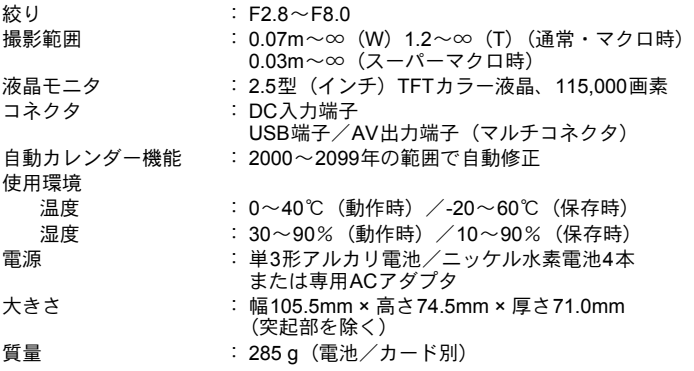

外観・仕様は改善のため予告なく変更することがありますので、あらかじめご了承 ください。

## 安全にお使いいただくために

### ご使用の前に、この内容をよくお読みのうえ、製品を安全にお使 いください。

ここに示した注意事項は、製品を正しくお使いいただき、お客様や他の人々への 危害と財産の損害を未然に防止するためのものです。内容をよく理解してから本 文をお読みください。

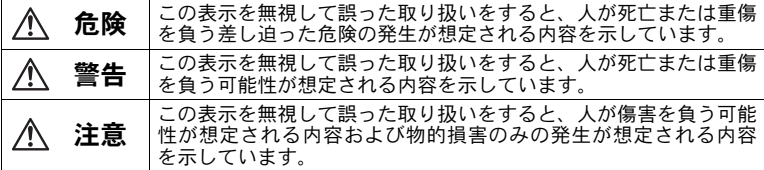

### 製品の取り扱いについて

警告

- 可燃性ガス、爆発性ガス等が大気中に存在するおそれのある場所では使用しない 引火・爆発の原因となります。
- フラッシュを人(特に乳幼児)に向けて至近距離で発光させない
- (カメラで日光や強い光を見ない
- 視力障害をきたすおそれがあります。
- ●幼児、子供の手の届く場所に放置しない
	- 以下のような事故が発生するおそれがあります。
	- 誤ってストラップを首に巻きつけ、窒息を起こす。
	- 電池などの小さな付属品を飲み込む。万一飲み込んだ場合は、直ちに医師に ご相談ください。
	- 目の前でフラッシュが発光し、視力障害を起こす。 カメラの動作部でけがをする。
	-
- ●ほこりや湿気、油煙、湯気の多い場所で長時間使用したり、保管しない 火災・感電の原因となります。
- フラッシュの発光部分を手で覆ったまま発光しない
- 連続発光後、発光部分に手を触れない
- やけどのおそれがあります。
- 分解や改造をしない 感電・けがをするおそれがあります。
- ●内部に水や異物を入れない 火災・感電の原因となります。 万一水に落としたり、内部に水や異物が入ったときは、すぐに電源を切り電池 を抜き、販売店、当社修理センター、またはサービスステーションにご相談く ださい。

安全にお使いいただくために

#### (通電中の充電器、充電中の電池に長時間触れない

充電中の充電器や電池は、温度が高くなります。また別売のACアダプタを長 時間ご使用の場合にも、本体の温度が高くなります。長時間皮膚が触れている と、低温やけどのおそれがあります。

●専用の当社製充電式電池と充電器以外は使用しない 発熱、変形などにより、火災・感電の原因となります。またカメラ本体または 電源が故障したり、思わぬ事故がおきる可能性があります。専用品以外の使用 により生じた傷害は補償しかねますので、ご了承ください。

#### 注意

#### ●異臭、異常音、煙が出たりするなどの異常を感じたときは使用を中止する

火災・やけどの原因となることがあります。 やけどに注意しながらすぐに電池を取り外し、販売店、当社修理センター、ま たはサービスステーションにご連絡ください。

(電池を取り外す際は、素手で電池を触らないでください。また可燃物のそば を避け、屋外で行ってください。)

- ●濡れた手でカメラを操作しない 故障・感電の原因となることがあります。また、ACアダプタの抜き差しは、 濡れた手では絶対しないでください。
- ●カメラをストラップで提げて持ち運んでいるときは、他のものに引っかからな<br>- いように注意する

けがや事故の原因となることがあります。

●高温になるところに放置しない 部品の劣化・火災の原因となることがあります。 ■専用のACアダプタ以外は使用しない

カメラ本体または電源が故障したり、思わぬ事故が起きる可能性があります。 専用以外のACアダプタの使用により生じた傷害は補償しかねますので、あら かじめご了承ください。

● ACアダプタのコードを傷つけない

ACアダプタのコードを引っ張ったり、継ぎ足したりは絶対にしないでくださ い。必ず電源プラグを持って、抜き差しを行ってください。

以下の場合はただちに使用を中止し、販売店、当社修理センターまたはサービ スステーションにご相談ください。

- 電源プラグのコードが熱い、焦げ臭い、煙が出ている。
- ACアダプタのコードに傷、断線、または電源プラグに接触不良がある。

### 電池についてのご注意

液漏れ、発熱、発火、破裂、誤飲などによるやけどやけがを避けるため、以下の 注意事項を必ずお守りください。

#### 危険

- ●火の中に投下したり、加熱しない
- 発火・破裂・火災の原因となります。
- ●(+)(-)端子を金属類で接続しない

(電池と金属製のネックレスやヘアピンを一緒に持ち運んだり、保管しない ショート、発熱し、やけど・けがの原因となります。

- (直射日光のあたる場所、炎天下の車内、ストーブのそばなど高温になる場所で 使用・放置しない
	- 液漏れ、発熱、破裂などにより、火災・やけど・けがの原因となります。
- ●直接ハンダ付けしたり、変形・改造・分解をしない 端子部安全弁の破壊や、内容物の飛散が生じ危険です。 火災・破裂・発火・液漏れ・発熱・破損の原因となります。
- 電源コンセントや自動車のシガレットライターの差し込み口等に直接接続し ない

火災・破裂・発火・液漏れ・発熱・破損の原因となります。

● 電池の液が目に入った場合は失明のおそれがあるので、こすらず、すぐに水道 水などのきれいな水で十分に洗い流したあと、直ちに医師の診断を受けてくだ さい。

#### 警告

- 水や海水などにつけたり、端子部を濡らさない
- ●濡れた手で触ったり持ったりしない 感電・故障の原因となります。
- 以下の内容を守らない場合、電池の液漏れ、発熱、発火、破裂により、火災や けがのおそれがあります。
	- このカメラで指定されていない電池を使わないでください。
	- 古い電池と新しい電池、充電した電池と放電した電池、また、容量、種類、 銘柄の異なる電池を一緒に混ぜて使用しないでください。
	- 充電できないアルカリ電池やリチウム電池などを充電しないでください。
	- +-を逆にして装着・使用しないでください。また、機器にうまく入らない 場合は無理に接続しないでください。
	- 外装シール(絶縁被覆)を一部またはすべて剥がしている電池や、破れてい る電池をご使用になりますと、電池の液漏れ、発熱、破裂の原因になります ので、絶対にご使用にならないでください。
	- 市販されている電池の中にも、外装シール(絶縁被覆)の一部またはすべて が剥がれている電池があります。このような電池は、絶対にご使用にならな いでください。
- ●このような形状の電池はご使用になれません

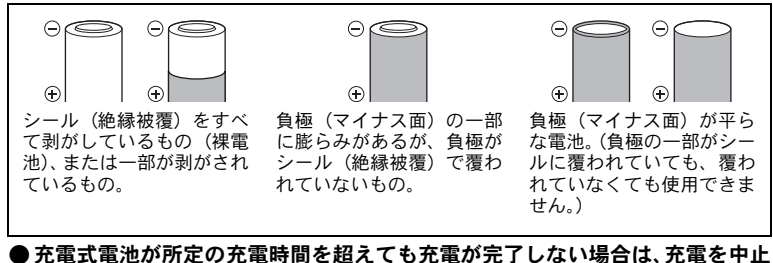

する

火災・破裂・発火・発熱の原因となります。 ●外装にキズや破損のある雷池は使用しない 破裂・発熱の原因となります。 ●電池に強い衝撃を与えたり、投げたりしない 破裂・液漏れの原因となります。

- (カメラの電池室を変形させたり、異物を入れたりしない
- 液漏れ、変色、変形、その他異常が発生した場合は、使用を中止する 火災・感電の原因となります。
- 販売店または当社サービスステーションにご相談ください。
- ●電池の液が皮膚・衣類へ付着すると、皮膚に傷害を起こすおそれがあるので、<br> 直ちに水道水などのきれいな水で洗い流してください。

#### 注意

- ●電池を使ってカメラを長時間連続使用した後は、すぐに電池を取り出さない やけどの原因となることがあります。
- **●長期間使用しない場合は、カメラから電池を外しておく**<br>- 液漏れ・発熱により、火災・けがの原因となることがあります。
- マンガン電池は使用しない 電池寿命が短いばかりでなく、電池の発熱などにより本体に損害をもたらすお それがあります。

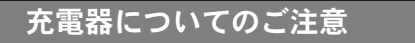

#### 危険

- ▶充電器を濡らしたり、濡れた状態または濡れた手で触ったり持ったりしない 故障・感電の原因となります。
- 充電器を布などで覆った状態で使用しない 熱がこもってケースが変形したり、火災・発火・発熱の原因となります。
- 充電器を分解・改造しない 感電・けがの原因となります。
- (充電器は指定の電源電圧で使用する 指定以外の電源電圧を使用すると、火災・破裂・発煙・発熱・感電・やけどの 原因となります。

#### 警告

# ●充電器のコードは傷つけたり、引っ張ったり、継ぎ足したりしない<br>──火災・感電の原因となることがあります。

コンセントからの抜き差しは、必ず電源プラグを持って行ってください。 以下の場合はすぐに使用を中止し、販売店、当社修理センター、またはサービ スステーションにご相談ください。

- 電源プラグやコードが熱い、焦げ臭い、煙が出た場合
- 充電器のコードに傷、断線、または電源プラグに接触不良があった場合

#### 注意

#### ● お手入れの際は、電源プラグをコンセントから抜いて行う

電源プラグを抜かないで行うと、感電・けがの原因となることがあります。

## その他のご注意

- 本書の内容については将来予告なしに変更することがあります。商品名、型番 等、最新の情報についてはカスタマーサポートセンターまでお問い合わせくだ さい。
- 本書の内容については、万全を期して作成しておりますが、万一ご不審な点、 誤り、記載もれなど、お気づきの点がございましたらカスタマーサポートセン ターまでご連絡ください。
- 本書の内容の一部または全部を無断で複写することは、個人としてご利用にな る場合を除き、禁止します。また、無断転載は固くお断りします。
- 本製品の不適当な使用による万一の損害、逸失利益、または第三者からのいか なる請求に関し、当社では一切その責任を負いかねますのでご了承ください。
- 本製品の故障、当社指定外の第三者による修理、その他の理由により生じた画 像データの消失による、損害および逸失利益などに関し、当社では一切その責 任を負いかねますのでご了承ください。
- 本製品で撮影された画像の質は、通常のフィルム式カメラの写真の質とは異な ります。

#### 電波障害自主規制について

この装置は、情報処理装置等電波障害自主規制協議会(VCCI)の基準に基づ くクラスB 情報技術装置です。この装置は、家庭環境で使用することを目的と していますが、この装置がラジオやテレビジョン受信機に近接して使用される 受信障害を引き起こすことがあります。 取扱説明書に従って正しい取り扱いをしてください。

飛行機内では、離発着時のご使用をお避けください。

本製品の接続の際、当製品指定のケーブルを使用しない場合、VCCI基準の限 界値を超えることが考えられます。必ず、付属のケーブルをご使用ください。

### 商標について

Windowsは米国Microsoft Corporationの登録商標です。 MacintoshおよびAppleは米国アップルコンピュータ社の登録商標です。 xD-ピクチャーカード™は商標です。 その他本説明書に記載されているすべてのブランド名または商品名は、それら の所有者の商標または登録商標です。

#### カメラファイルシステム規格について

カメラファイルシステム規格とは、電子情報技術産業協会(JEITA)で制定さ れた規格「Design rule for Camera File system/DCF」です。

# **OLYMPUS®**

### オリンパス イメージング株式会社

#### 〒163-0914 東京都新宿区西新宿2の3の1 新宿モノリス

#### ● ホームページによる情報提供について

製品仕様、パソコンとの接続、OS対応の状況、Q&A等の各種情報を弊社ホー ムページで提供しております。 オリンパスホームページ http://www.olympus.co.jp/ から「お客様サポー ト」のページをご参照ください。

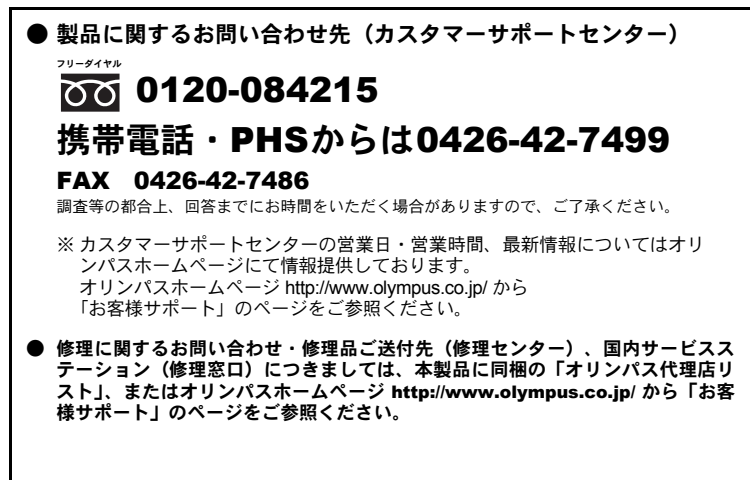

※ 記載内容は変更されることがあります。最新情報はオリンパスホームページ http://www.olympus.co.jp/ をご確認ください。